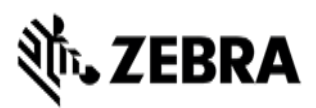

Version#1 11/13/23 General

# **VIQF Connect with SOTI**

## **Customer requirements**

#### **1. Technical form**

After the PO is received by Zebra, customer must fill out the **[Technical Form](https://forms.office.com/Pages/ResponsePage.aspx?id=CiY9TUCcBkONrA1kcXA57Mb9glKNAAVFvVNqVdPtFkRUOElDWTg2OUozS0NLSEw3OVAzVzlBR0VSRyQlQCN0PWcu)** that gathers information necessary for service set up.

#### **2. ZDS (Zebra Data Service) enablement**

ZDS is a set of background services responsible for collecting and uploading analytics data coming from ZDS plug-ins and Zebra-authorized third-party apps. ZDS enablement on devices is a prerequisite for the following VIQF reports:

- Applications Analytics
	- Smart battery health
- Battery swap activity
- Device disruptions
	- Scan metrics

Customer must familiarize themselves with the **[Zebra Data Services \(ZDS\) Agent Configuration Guide](file:///C:/Users/mr2523/Downloads/ZDS%20Agent%20Configuration%20Guide)** and make sure ZDS is enabled on the devices by meeting following requirements:

- Enable network connectivity on devices (WWAN or WLAN based) and ensure the device can reach the Internet.
- If devices are behind corporate firewall, ensure the ZDS cloud server can be reached from the devices. The server info and port used by ZDS are<sup>1</sup>:
	- − Server 1 address: [https://analytics.zebra.com;](https://analytics.zebra.com/) using IP address 104.198.59.61 on Port: 443
	- − Server 2 address: [https://device-https.savannacore.zebra.com;](https://device-https.savannacore.zebra.com/) using IP address: 34.68.84.87 on Port: 443

Data is uploaded to the Zebra analytics database every 24 hours by default; however, it is recommended to increase the ZDS data upload frequency to at least 4 times every 24 hours to improve data availability and accuracy in analytics insight provided by VIQF.

#### **3. WLAN / GPS data collection enablement**

To protect customers' privacy, WLAN and GPS data collection is disabled on all Zebra devices by default. WLAN / GPS data collection can be enabled by using ZDS configuration files [GPS configuration files](https://www.zebra.com/apps/dlmanager?dlp=7b8a235653193b4c72c440110c25661656f56f5180957c98e7c0bc2144149cd16d3a3338d84f1a94df98f364ca66eefed35a7fc2142b61b8c73f78ed3ab6871fbe6950e92e4dcbb1e90d6cc3298545700abd4bc7df09c16f1af731d02223aa90cb84938fd76a13e740c73a94ebbe29baa41e4598228ea5a608f479cb5280146f026b2fa9a4b39673c9a685e308034e5af96e77880a66c9169469533d85d8e7491135623269353d8de206fe68ca1ab664&c=us&l=en) / [WLAN configuration files](https://www.zebra.com/apps/dlmanager?dlp=7b8a235653193b4c72c440110c25661656f56f5180957c98e7c0bc2144149cd16d3a3338d84f1a94df98f364ca66eefed35a7fc2142b61b8c73f78ed3ab6871fbe6950e92e4dcbb1e90d6cc3298545700abd4bc7df09c16f1af731d02223aa90cb84938fd76a13e740c73a94ebbe29baa41e4598228ea5a6deb5f8e5a4554a0ab46fa5972b622290d81d404675eabbe9945d99be49b6241e72a0f9120c8d83862d0ed0350f0a8dc6a0be247850ddb6cd&c=us&l=en) provided by Zebra.

If the customer wants to have access to the Geo Locations / WLAN Signal Strength reports, The GPS/WLAN data collection needs to be enabled by customer in their SOTI environment.

- The collection of GPS data is a prerequisite for the *Geo Locations* report,
- the collection of WLAN data is a prerequisite for the *WLAN Signal Strength* report.

 $1$  Zebra recommends using DNS server names (instead of IP addresses) when whitelisting (aka "allowlisting") to avoid service interruptions and required router changes if IP addresses change in the future.

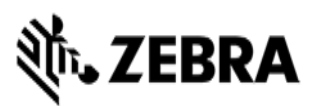

#### **4. OneCare contract**

To see data on the OneCare Dashboard (*Repairs, Contracts, Lifeguard Analytics*) customer needs to purchase a Zebra OneCare contract and provide its number to [VIQF Onboarding team.](mailto:onboarding.pm@zebra.com)

If VIQF dashboard is located in EMEA VIQ environment, the devices enrolled in customer's MDM must be covered by Zebra OneCare contract in order for the ZDS dependent reports *(Smart Battery Health, Scan Metrics, …)* to be available in VIQF.

### **Onboarding steps**

After all requirements have been met, a **VIQF connector script installation** session is arranged, and a VIQF connector script installation is performed. If the server is hosted on-cloud, the installation session can be performed without customer participation. However, customer must attend a remote Zoom installation session if the server is hosted on premise.

VIQF Onboarding team proceeds with **VIQF dashboard preparation.**

Once the VIQF Dashboard is set up, the connectivity between the MDM server and the VIQF Dashboard is verified, basic Dashboard checks are performed, access to the VIQF **is provided to the customer**.

After a minimum of 10 % devices is enrolled, **VIQF Onboarding team** proceeds with **validation of data in selected VIQF reports**. After the validation is completed, VIQF Onboarding team closes the onboarding phase by sending a service summary and contacts for technical support in run phase.

Customer is also registered for a short VIQ Learning Series to help them effectively utilize the VIQF reports and insights.

### **Let us know what you think**

We would love to hear from you about your experience with VIQF via an anonymous **[CSAT review](https://forms.office.com/Pages/ResponsePage.aspx?id=CiY9TUCcBkONrA1kcXA57Mb9glKNAAVFvVNqVdPtFkRUN1lPWDhaMDVHS1pFUUsySjg1N0EyUDY1TyQlQCN0PWcu)**!

If you have any questions, feel free to contact us on [onboarding.pm@zebra.com.](mailto:onboarding.pm@zebra.com)

ZEBRA and the stylized Zebra head are trademarks of Zebra Technologies Corp., registered in many jurisdictions worldwide. All other trademarks are the property of their respective owners. ©2019 Zebra Technologies Corp. and/or its affiliates. All rights reserved.